## **Portal del Empleado: ¿Cómo puedo ver que empleados de mi servicio van a estar ausentes durante un periodo concreto?**

Desde el Portal del Empleado puedo consultar que empleados de mi servicio van a estar ausentes durante un periodo concreto siguiendo estos pasos:

1. En el menú de la izquierda seleccione "Gestión de solicitudes > Cuadrante de permisos, licencias y ausencias":

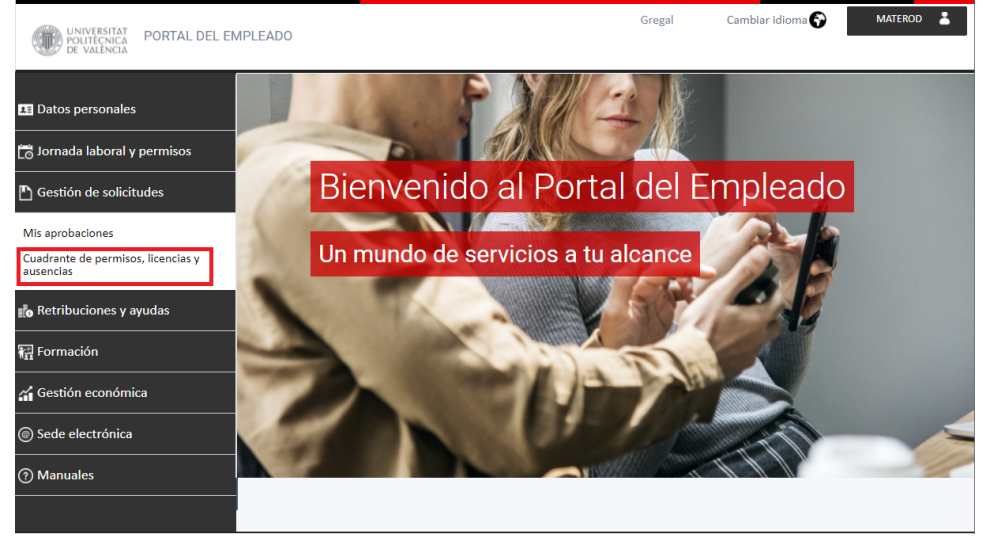

2. En la parte superior puedo seleccionar el periodo que deseo consultar:

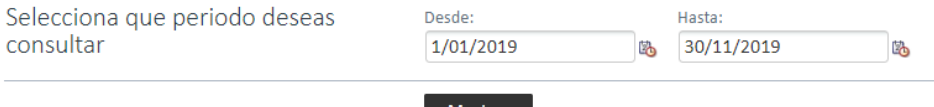

3. Mediante el menú de herramientas puedo modificar la escala del cuadrante y añadir filtros de estado o por empleado:

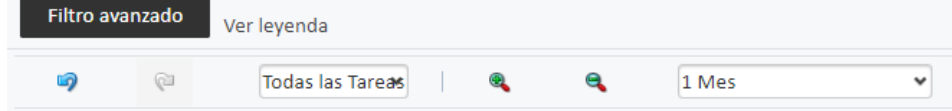

4. En el cuadrante se mostrará para cada empleado las ausencias solicitadas que siguen "EN ESTUDIO" (marcadas con la letra "E") y las ausencias aprobadas (sin la letra "E") para cada día:

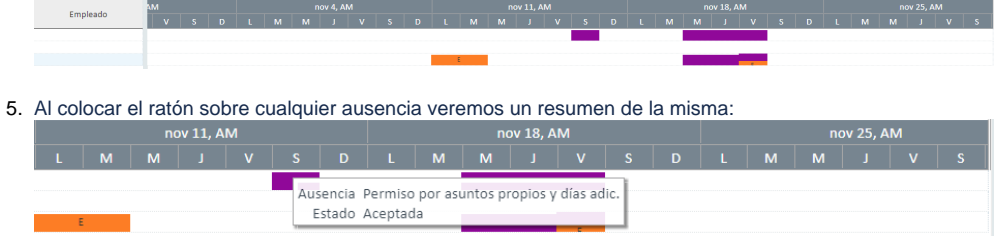

Si necesita más información puede consultar la sección [Portal del Empleado - Cuadrante de permisos y ausencias](https://wiki.upv.es/confluence/display/MANUALES/Portal+del+Empleado+-+Cuadrante+de+permisos+y+ausencias) del manual de usuario.